# **คูมือการใชงาน**

1. ผูสนใจสงบทความสามารถคลิกที่ link สมัครสมาชิกผูสงบทความ ตามหมายเลข 1 ดังภาพที่ 1

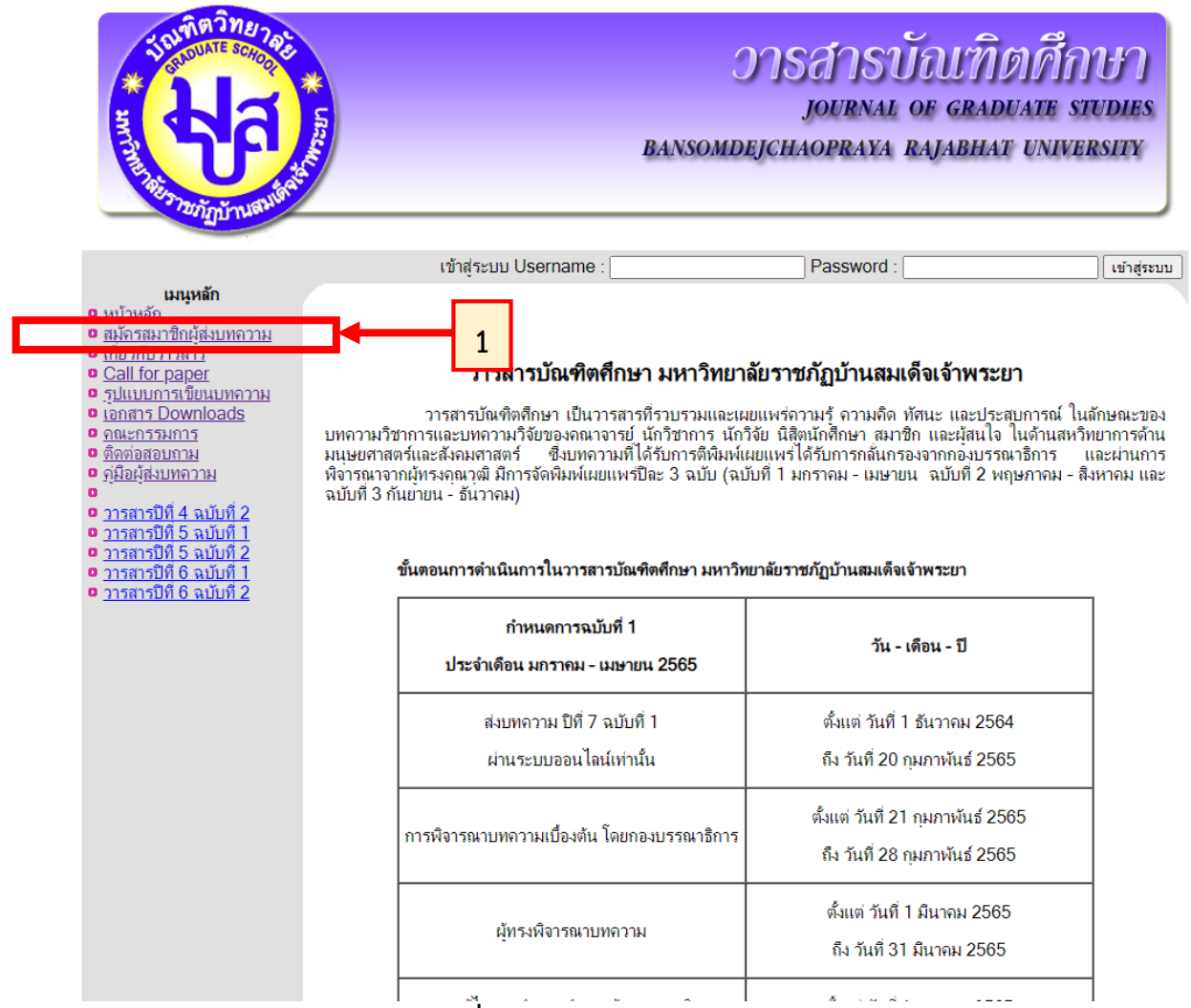

ี่ **ภาพที่ 1** หน้าหลักของเว็บไซต์วารสาร

2. หนาสมัครสมาชิกผูสงบทความ ใหผูสมัครกรอกขอมูลใหครบ จากนั้นคลิก ปุมสมัครสมาชิกที่ ดานลาง ดังภาพที่ 2

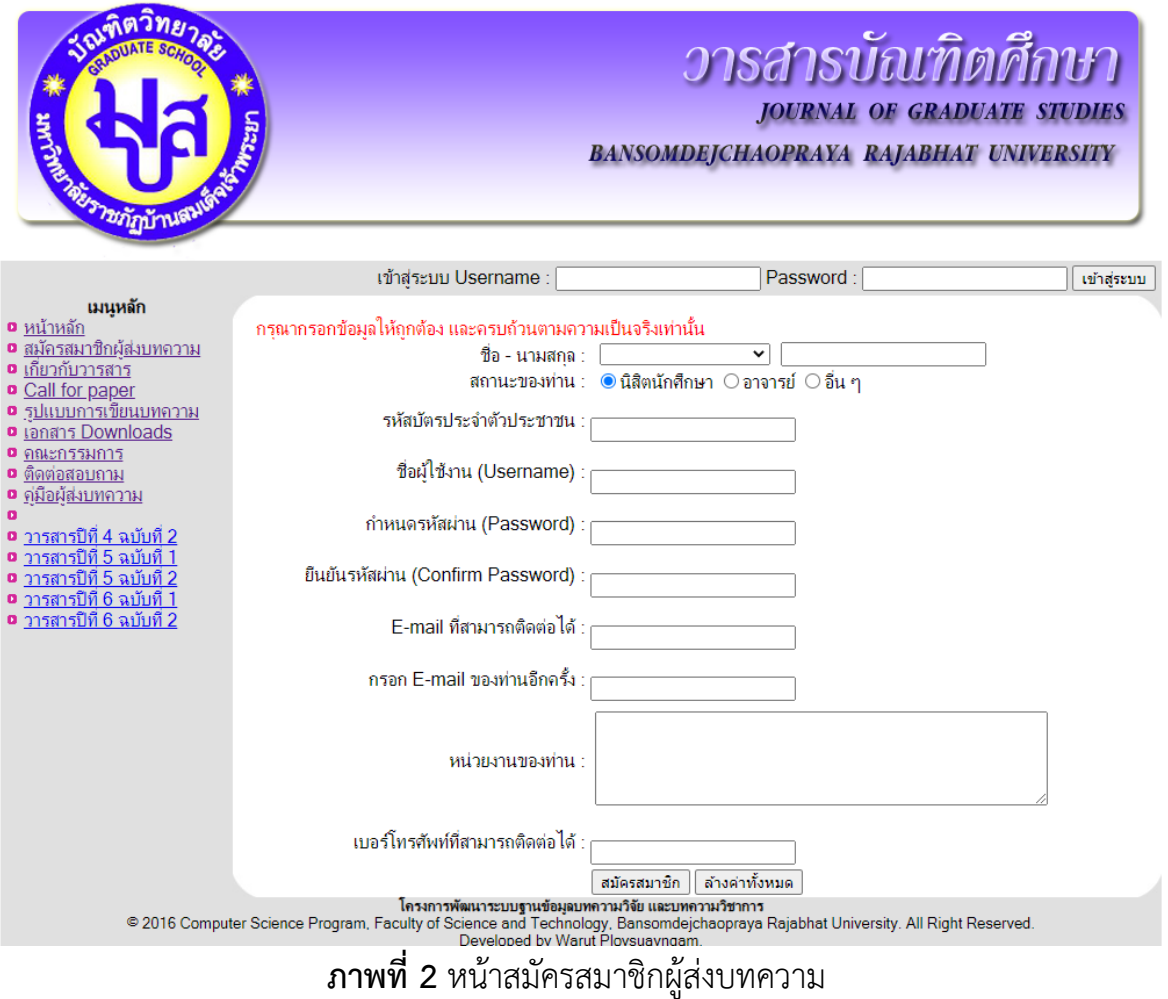

3. เมื่อสมัครเสร็จสิ้นแล้วทำการ Login โดยการกรอก Username และ Password ดังภาพที่ 3

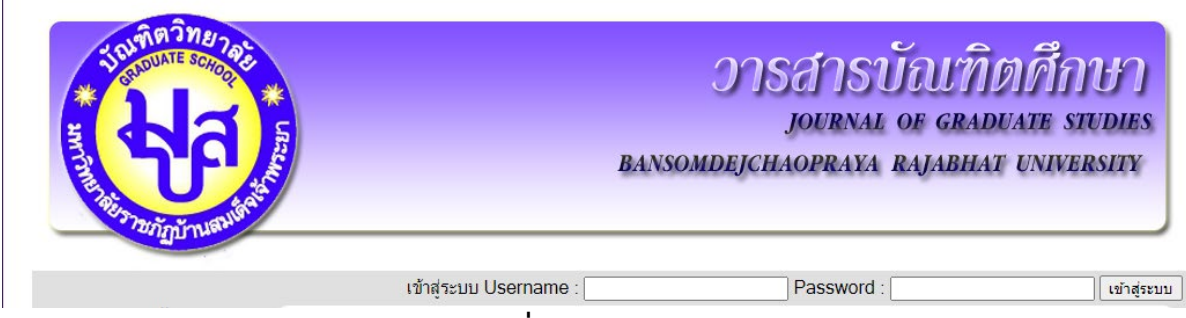

**ภาพที่ 3** การเขาสูระบบ

ี่ 4. เมื่อ Login มาแล้วจะมีเมนูผู้ใช้งาน (เมนูส่วนตัว) อยู่ใต้กลุ่มเมนูหลัก ตามหมายเลข 2 และขึ้น ชื่อผูใชงาน ตามหมายเลข 3 ดังภาพที่ 4

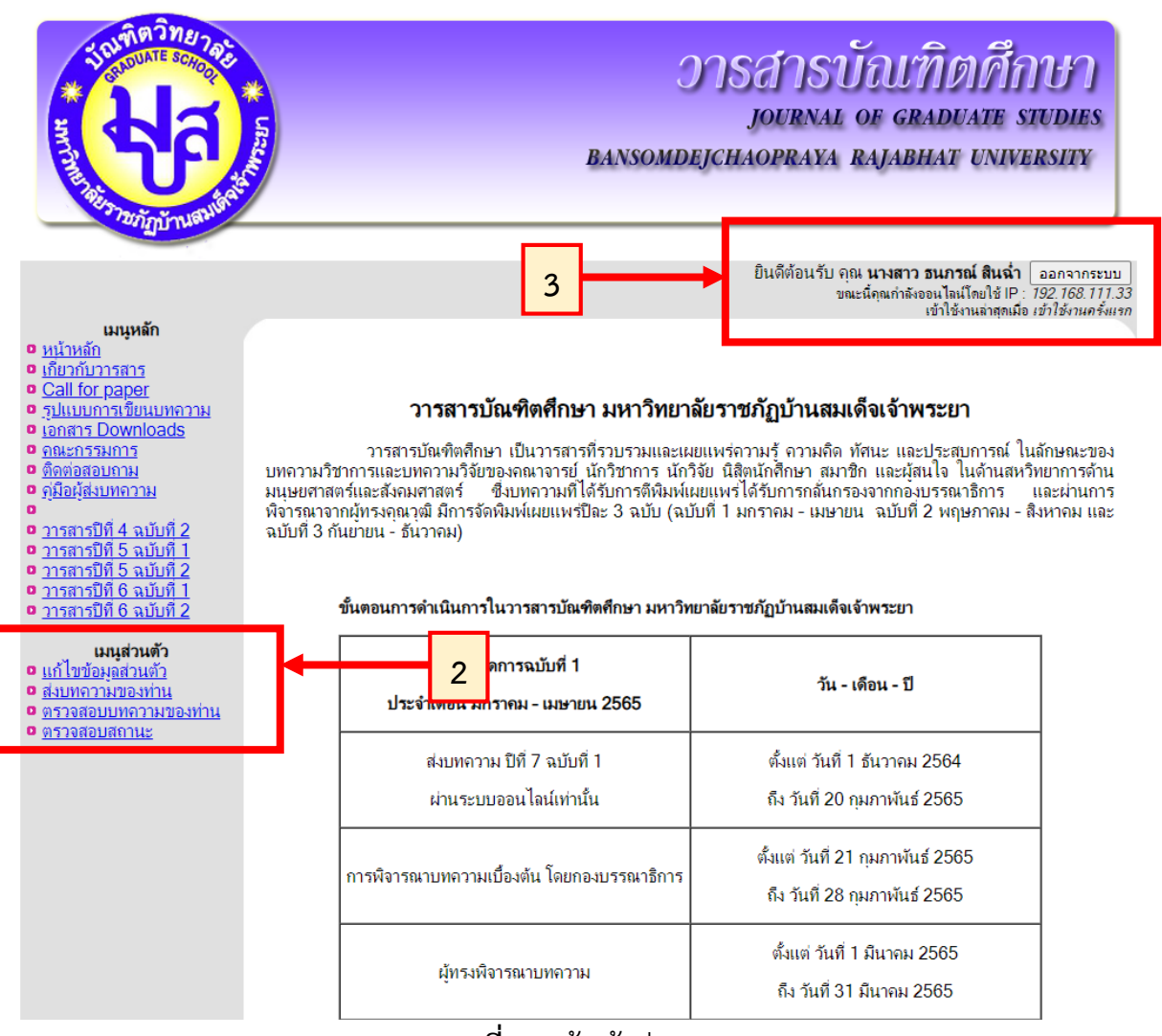

**ภาพที่ 4** หนาเขาสูระบบ

5. เมนูส่งบทความของท่าน เป็นเมนูที่ผู้ใช้งานสามารถเข้าไปส่งบทความได้ด้วยการกรอกข้อมูล อัพโหลดเอกสารและกดปุมบันทึกขอมูลที่ดานลาง ดังภาพที่ 5

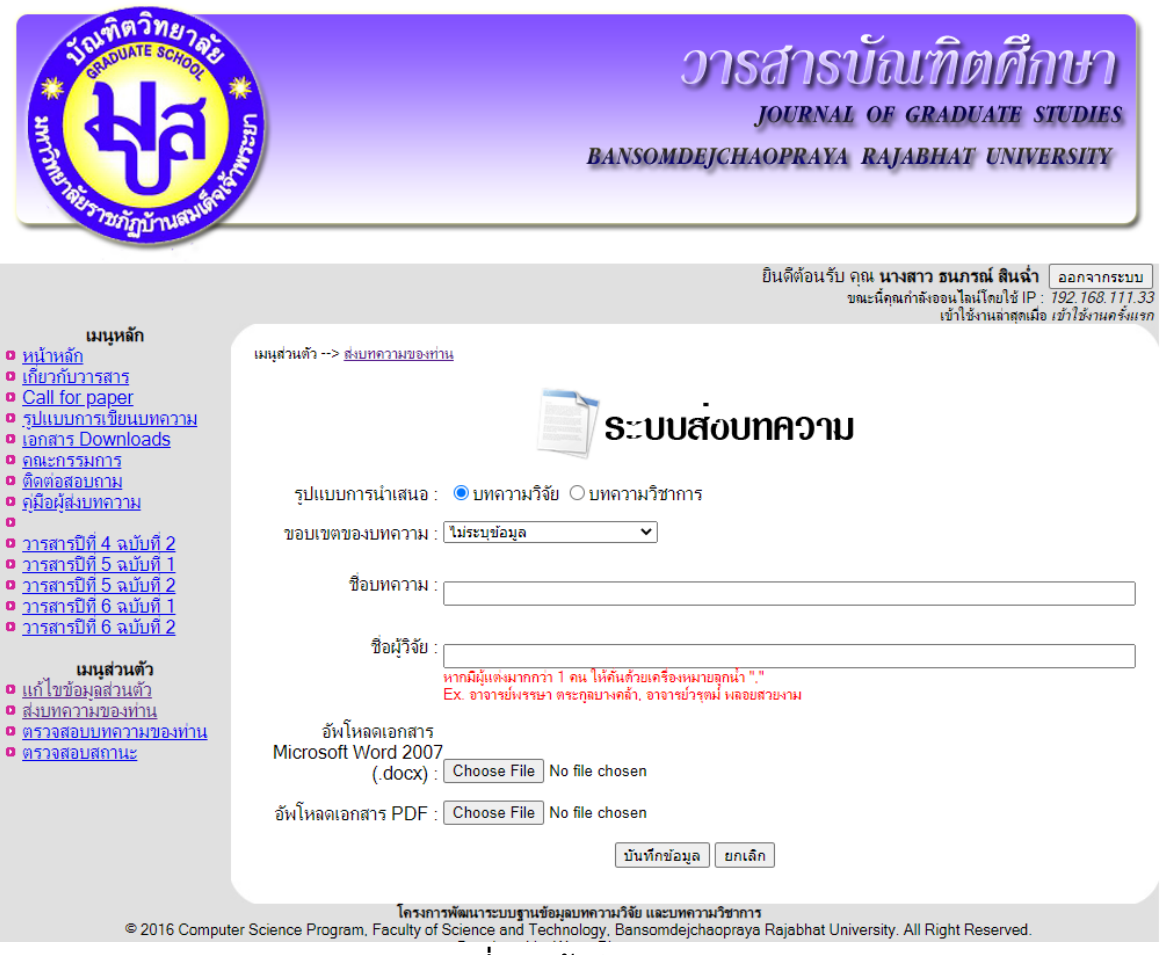

**ภาพที่ 5** หนาสงบทความ

6. ผู้ใช้งานสามารถตรวจสอบบทความที่ส่งเข้าระบบได้ด้วยการเลือกเมนู ตรวจสอบบทความของ ท่าน ตามหมายเลข 4 หากต้องการดูผลการดำเนินการหรือดูรายละเอียดผลการประเมินสามารถดู ได้ที่หมายเลข 5 หากต้องการแก้ไขการส่งบทความสามารถคลิก ปุ่มรูปดินสอ ตามหมายเลข 6 ดัง ภาพที่ 6

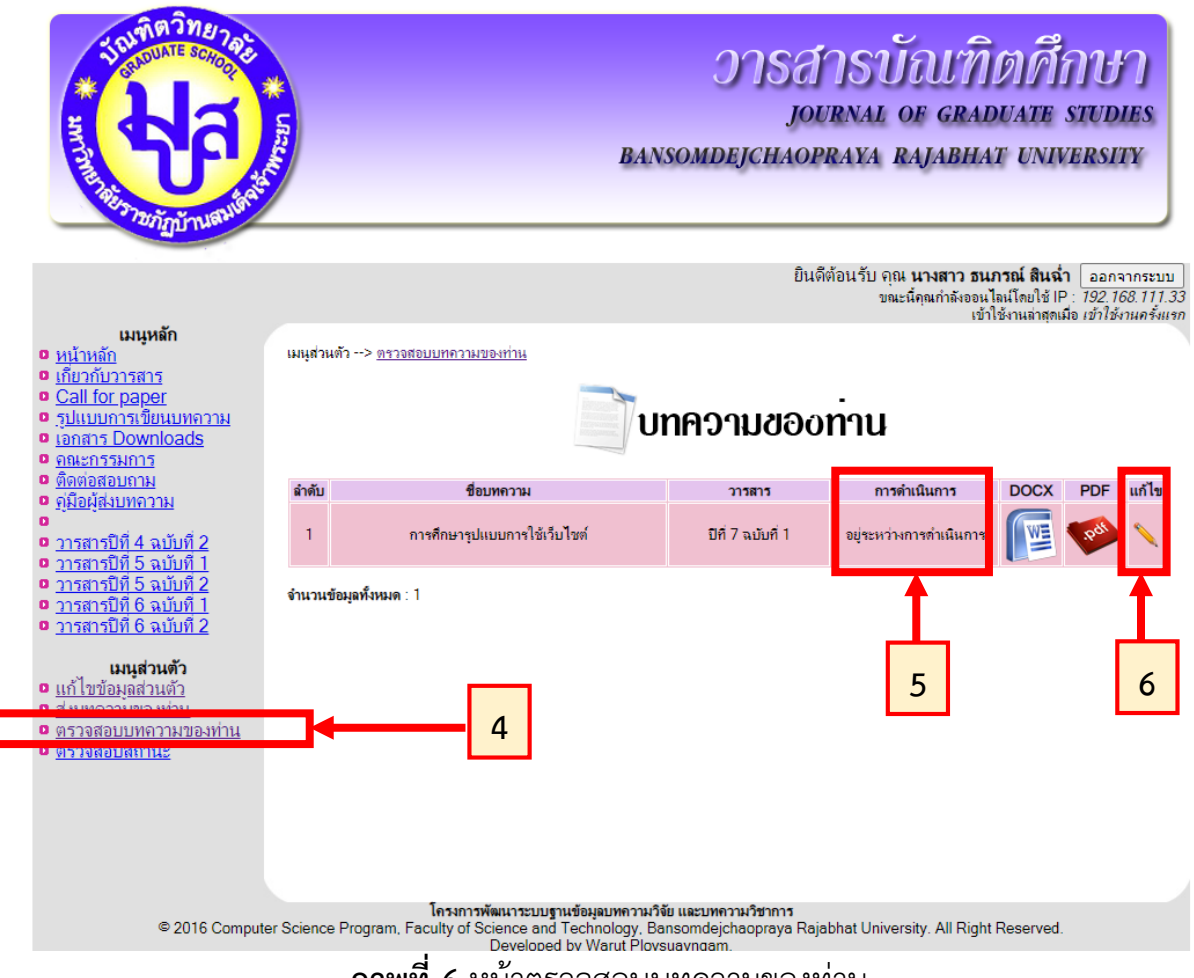

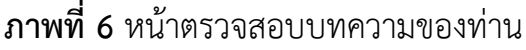

7. การสงหลักฐานการจายเงินคาธรรมเนียม โดยการเลือกเมนูตรวจสอบสถานะ ตามหมายเลข 7 จากนั้นคลิก ปุมรูปกระดาษ ตามหมายเลข 8 เพื่ออัพโหลดหลักฐานการจายเงิน ดังภาพที่ 7 (\*ปจจุบันนี้วารสารบัณฑิตศึกษา มรภ. บานสมเด็จเจาพระยา ยังไมมีการเก็บคาธรรมเนียม)

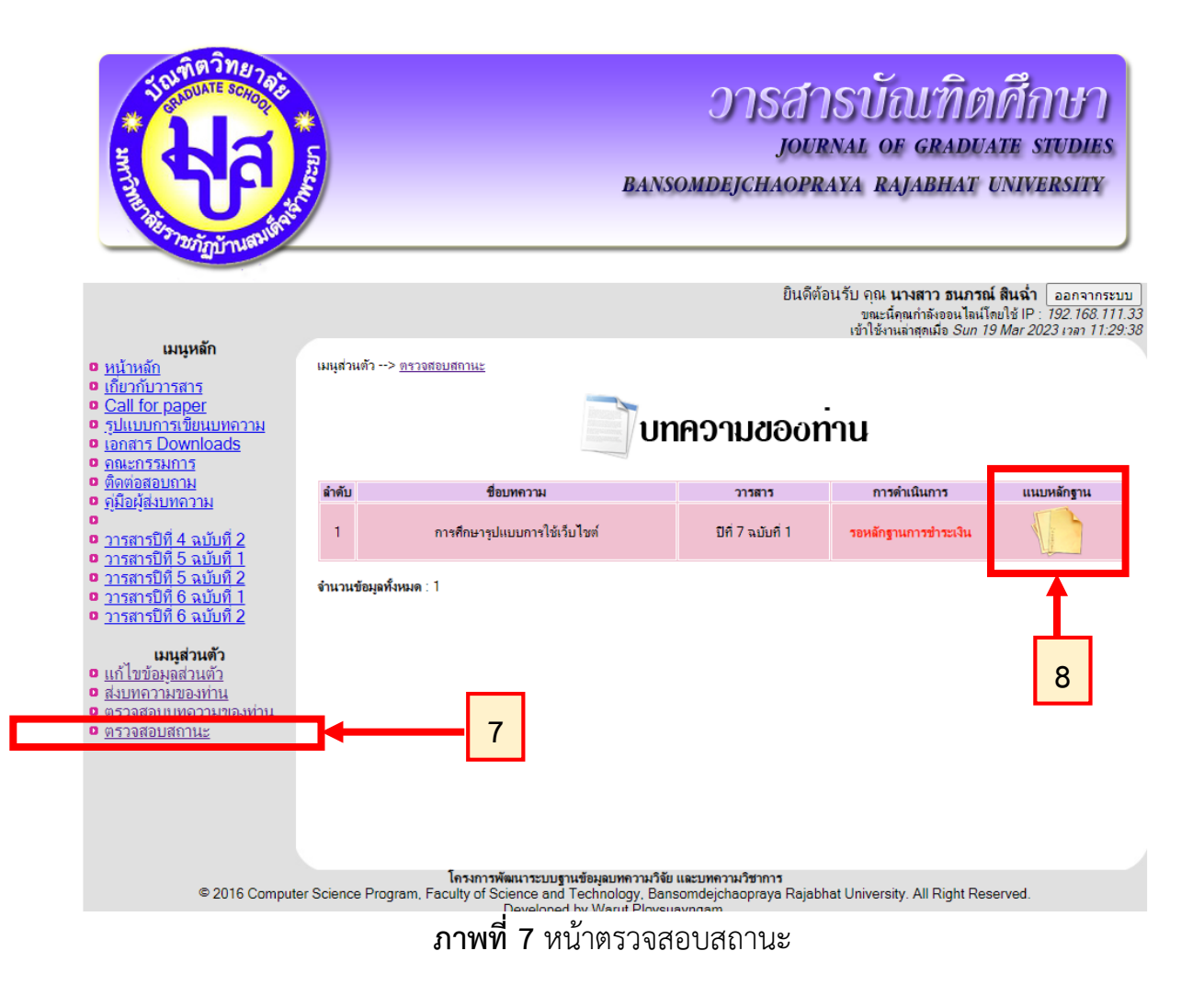

## 8. หากตองการออกจากระบบใหคลิก ปุมออกจากระบบ ตามหมายเลข 9 ดังภาพที่ 8

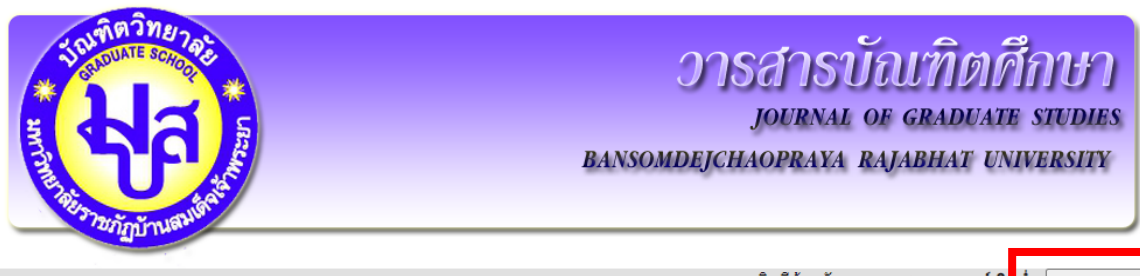

ี่ ยินดีต้อนรับ คุณ **นางสาว ธนภรณ์ สิ่¦ ฉ่**ำ [ ออกจากระบบ ]<br>ขณะนี้คุณกำลังอนไลน์โดยในการคือ *รอก รอก เรา ลอ*<br>เข้าใช้งานล่าสุดเมื่อ *เข้า*ใช้งานล่าสุดเมื่อ *เข้าใ<mark>≱</mark> นุครั้งแรก* 

**9**

## เมนูหลัก

- **ือ** <u>หน้าหลัก</u><br>ื**่อ** <u>เกี่ยวกับวารสาร</u>
- 
- ี <u>Gall for paper</u><br>**o** <u>รูปแบบการเขียนบทความ</u><br>**o** <u>เอกสาร Downloads</u>
- 
- 0 คณะกรรมการ
- **ื <del>ก็ตต่อสอบถาม</del><br>• ติดต่อสอบถาม**<br>• <u>คู่มือผู้ส่งบทความ</u>
- $\mathbf{a}$
- 
- 
- ี่ <u>- กาสารปที่ 5 ฉบับที่ 1</u><br><mark>๑ <u>วารสารปีที่ 5 ฉบับที่ 2</u><br>๑ <u>วารสารปีที่ 6 ฉบับที่ 1</u></mark>
- **อ** <u>วารสารปีที่ 6 ฉบับที่ 2</u>

#### เมนูส่วนตัว

- **ือ** <u>แก้ไขข้อมูลส่วนตัว</u><br>• <u>ส่งบทความของท่าน</u>
- ื**อ** ตรวจสอบบทความของท่าน
- 0 ตรวจสอบสถานะ
- 

### วารสารบัณฑิตศึกษา มหาวิทยาลัยราชภัฏบ้านสมเด็จเจ้าพระยา

้ บทความวิชาการและบทควกเหตุศึกษา เป็นวารสารที่รวบรวมและเผยแพร่ความรู้ ความคิด ทัศนะ และประสบการณ์ ในลักษณะของ<br>มนุษยศาสตร์และสังคมศาสตร์ – ซึ่งบทความที่ได้รับการตีพิมพ์เผยแพร่ได้รับการกลั่นกรองจากกองบรรณาธิการ – และผ่านการ ิฉบับที่ 3 กันยายน - ธันวาคม)

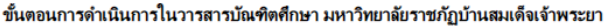

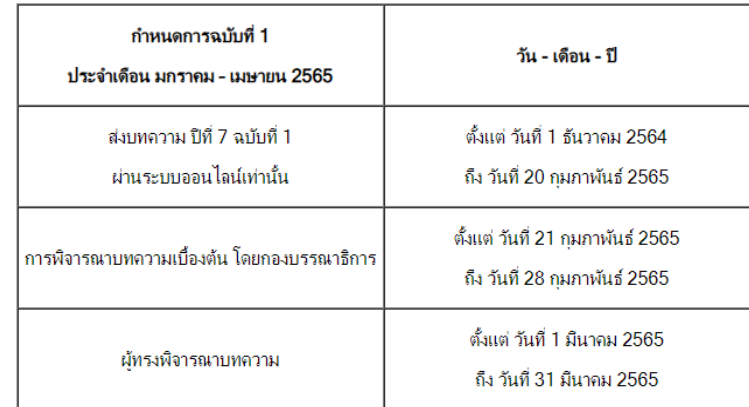

**ภาพที่ 8** การออกจากระบบ